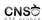

▶ bugs: misbehaving sofware

vulnerabilities

vulnerability: misbehaviour that can benefit an attacker
 exploiting: turning a vulnerability into an advantage for the

▶ auditing: analyzing an application to determine its

## Lecture 4 Exploiting. Shellcodes

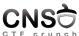

▶ political, ideological

▶ find security holes and fix them (ethical hacking)

Computer and Network Security October 21, 2019

Computer Science and Engineering Department

**CNS** Why Bugs and Vulnerabilities? **CNS** Preventing Vulnerabilities development process: defensive programming, code review, developer carelessness or ignorance code audit poor development process design with security in mind poor design ▶ audit systems, penetration testing ▶ platform (hardware, OS, libraries) issues security-centered training ► lack of resources ▶ invest resources Security Attacks Exploiting **CNS CNS** eavesdropping, impersonating exploiting vulnerabilities password breaking ▶ focus is controlling the system (root account) denial of service ▶ an intermediary step is gaining shell access to user exploiting ▶ privilege escalation Why Exploiting? Detect/Prevent Exploiting CNS **CNS** ▶ monitoring money update software ▶ fame ► stay connected challenge

Day, ACS, UPB Lestow 4, Exploiting Sheltoules 8,756 CSE Day, ACS, UPB Lestow 4, Exploiting Sheltoules

▶ in-depth security

▶ state of mind: "it will happen"

honeypots

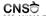

- ▶ local exploit
- remote exploit
- user space exploit
- ► kernel space exploit

CCC D... ACC 10

Lecture 4, Exploiting. Shellcode

SE Dep. ACS, UPB

▶ find vulnerability in process runtime: memory, use of resources

usually tamper with process memory and bad ways of memory

special focus on string management functions, input/output,

aim for: getting a shell, getting access to resources,

information leak, crash application, denial of service

► alter normal execution pattern

management

pointers

12/36

CNS

Runtime Exploit Components

CNS

Types of Runtime Application Vulnerabilities

- preparatory phase
- ▶ shellcode
- triggering phase

- integer overflow
- ► race conditions
- ► string formatting

▶ buffer overflow (on stack or heap)

CSE Dep, ACS, UP

Lecture 4, Exploiting. Shellcode

13/36

CSE Dep, ACS, UPI

Lecture 4, Exploiting. Shellcode

14/3

**CNS** 

Buffer Overflow

CNS

Shellcode

- ▶ write beyond buffer limits
- stack-based overflow: overwrite variable, return address or function pointer
- ▶ heap overflow: corrupt dynamically allocated memory

- $\,\blacktriangleright\,$  sequence of machine level instructions
- ▶ stored in memory at a convenient address
- executed when requested by jumping at the start address

CSE Dep, ACS, U

Lecture 4, Exploiting, Shellcodes

36

E Dep, ACS, UPB

cture 4, Exploiting, Shellcodes

**CNS** 

Shellcode Objectives

CNS

Shellcode Samples

- typically the goal is to create a shell (if possible, with root privilege)
- may be any useful binary code execution, such as starting a client socket, or reading or writing a file, or sending a file over the network

- ▶ http://www.shell-storm.org/shellcode/
- ▶ hexadecimal form for exec-ing a shell process
- ▶ also dubbed payload

CSE Dep, ACS, UPB Lecture 4, Exploiting: Shellcodes

. UPB Lecture

19/

- spawn shell using execve syscall
- ▶ use setresuid to restore root privileges (for setuid-enabled programs)
- port-binding shellcode: create listener socket, accept connections, duplicate file descriptors and spawn shell
- connect-back shellcode: create client socket and connect to remote listener socket (accesible and controlled by attacker), duplicate file descriptors and spawn shell

may be done in C but it is recommended to do it in assembly

- allows shorter shellcodes
- complete control over the end result (binary machine code)
- need to use syscalls for execve, setresuid, dup2 and others
- need to place the /bin/sh string in memory (or other strings) and pass it as argument to syscall

CNSO

CNS O

Using Syscalls in Linux on x86

- eax stores the syscall number
- ebx, ecx, edx, esi, edi store syscall arguments
- use int 0x80 to issue syscall
- syscall numbers in /usr/include/asm/unistd\_32.h

```
1 # Fill eax, ebx, ecx and edx with zeros.
2 xor %eax, %eax
3 xor %ebx, %ebx
4 xor %ecx, %ecx
5 xor %edx, %edx
6 mov $164, %al
                                # Put 164 (setresuid syscall no) in eax.
                              # Issue syscall: setresuid(0, 0, 0)
7 int $0x80
                               # Fill eax with zeros.
1 xor %eax, %eax
2 xor %ebx, %ebx
3 mov $1, %bl
                               # Fill ebx
                                            with zeros
                                # Put 1 (EXIT_FAILURE) in ebx (only one
4 mov $252, %al
                                # Put 252 (exit_group syscall no) in eax.
5 int $0x80
                              # Issue syscall.
```

**CNS** 

Building a Shellcode Wrapper

```
1 ASFLAGS = -march=i386 --32
2 CFLAGS = -Wall -m32
3 LDFLAGS = -m32
5 .PHONY: all clean
 7 all: shellcode-wrapper-exit
 9 shellcode-wrapper-exit: shellcode-wrapper-exit.o
11 shellcode-wrapper-exit.o: shellcode-wrapper-exit.s
13 clean:
             -rm -f shellcode-wrapper-exit shellcode-wrapper-exit.o *\sim
```

**CNS** 

Shellcode Constraints

- due to input data filtering
- small code
- null-free
- position-independent
- alphanumeric (not always)
- more on the next lecture

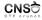

Wrapper for Creating/Testing a Shellcode

```
1 .globl main
               # Prepare registers an syscall arguments.
# int $0x80  # Do syscall.
```

```
Assembly Shellcode Sample
        1 .globl main
                         xor %eax, %eax # Fill eax with zeros.
xor %ebx, %ebx # Fill ebx with zeros.
mov $1, %bl # Put 1 (EXIT_FAILURE) in ebx (only one
                         mov $252, %al  # Put exit_group syscall no in eax.
int $0x80  # Issue syscall.
```

**CNS** 

Extracting Hex Data

- actual shellcode is the machine code instruction
- use objdump on the object file and process the result
- ▶ use echo -en above to print in binary form

```
Using objdump to extract hex data
| egrep '^[0-9a-f]2$') ; do echo -n "\x$i" ; done
```

the reverse is achievable (getting the assembly mnemonics from hex)

```
echo -en "hexadecimal data" > shellcode
objdump -b binary -m i386 -D shellcode
```

Null-free

**CNS** 

required when dealing with null-terminated strings

- ► BAD: mov \$1, %eax
  - ▶ uses null bytes
  - ► \xb8\x01\x00\x00\x00
- GOOD: xor %eax, %eax + inc %eax
  - ▶ doesn't use null bytes
  - ► \x31\xc0\x40
- ► BAD: mov \$100, %eax
  - uses null bytes
  - ► \xb8\x64\x00\x00\x00
- GOOD: xor %eax, %eax + mov \$100, %al
  - doesn't use null bytes
  - ► \x31\xc0\xb0\x64

- ▶ place shellcode in local buffer on stack
- rewrite return address to point to beginning of the buffer on the stack
- ▶ may need NOPs if exact address is not known
- unable to be done if stack is non-executable

**CNS** 

overwrite return address and point to address on stack or

overwrite local pointer and point to address on stack or

overwrites metadata pointers for heap allocated data

initialize an environment variable with the shellcode string

environment variable is placed on the stack of main

may be large enough to store large shellcodes

unable to be done if stack is non-executable

more on the next lecture

stack buffer overflow

environment variable

environment variable ▶ heap buffer overflow

Triggering Shellcodes

CNS O

Using the Heap

- ▶ place the shellcode on the heap
- requires a heap buffer overflow
- made difficult by ASLR and non-executable flags

**CNS** 

Useful Links

**CNS** 

Keywords

▶ bugs

vulnerabilities

▶ exploit ▶ shellcode

► shellcode construction

▶ shellcode placing

▶ syscall

▶ null

stack buffer overflow

► heap buffer overflow

▶ shellcode triggering pwntools http://www.blackhatlibrary.net/Category:Shellcode

▶ http://www.shell-storm.org/shellcode/

▶ http://www.metasploit.com/

▶ https://github.com/Gallopsled/pwntools

https://docs.pwntools.com/en/stable/

References

**CNS** 

► The Ethical Hacker's Handbook, 3rd Edition

- Chapter 13 & 14
- ► A Guide to Kernel Exploitation
  - ► Chapter 1: From User-Land to Kernel-Land Attacks
- The Art of Exploitation, 2nd Edition
  - Chapter 0x500. Shellcode
- ► Hacking Exposed. Malware and Rootkits
  - ► Part II: Rootkits